### Telekom MMS

**Employee Experience Solutions.** 

**Quiz** Plugin.

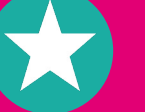

## **Release Notes Version 3.0**

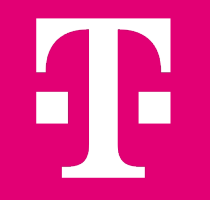

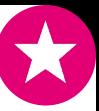

# **Plugin Quiz.**

### **Use case**

**Motivate your employees** to participate and **increase their engagement** - this is what our quiz plugin can do. Whether as a competition or e-learning format, the quiz is a real magnet for your intranet or employee app.

### **Fe** Features

- Unlimited questions and up to four response options
- Instant, customisable answer feedback
- Ranking for participants at the end of the quiz (optional)
- Optimised for desktop and mobile use
- Anonymous and one-time participation possible
- Export results via CSV for further analysis
- Random mode for questions from a large question set
- Use of templates

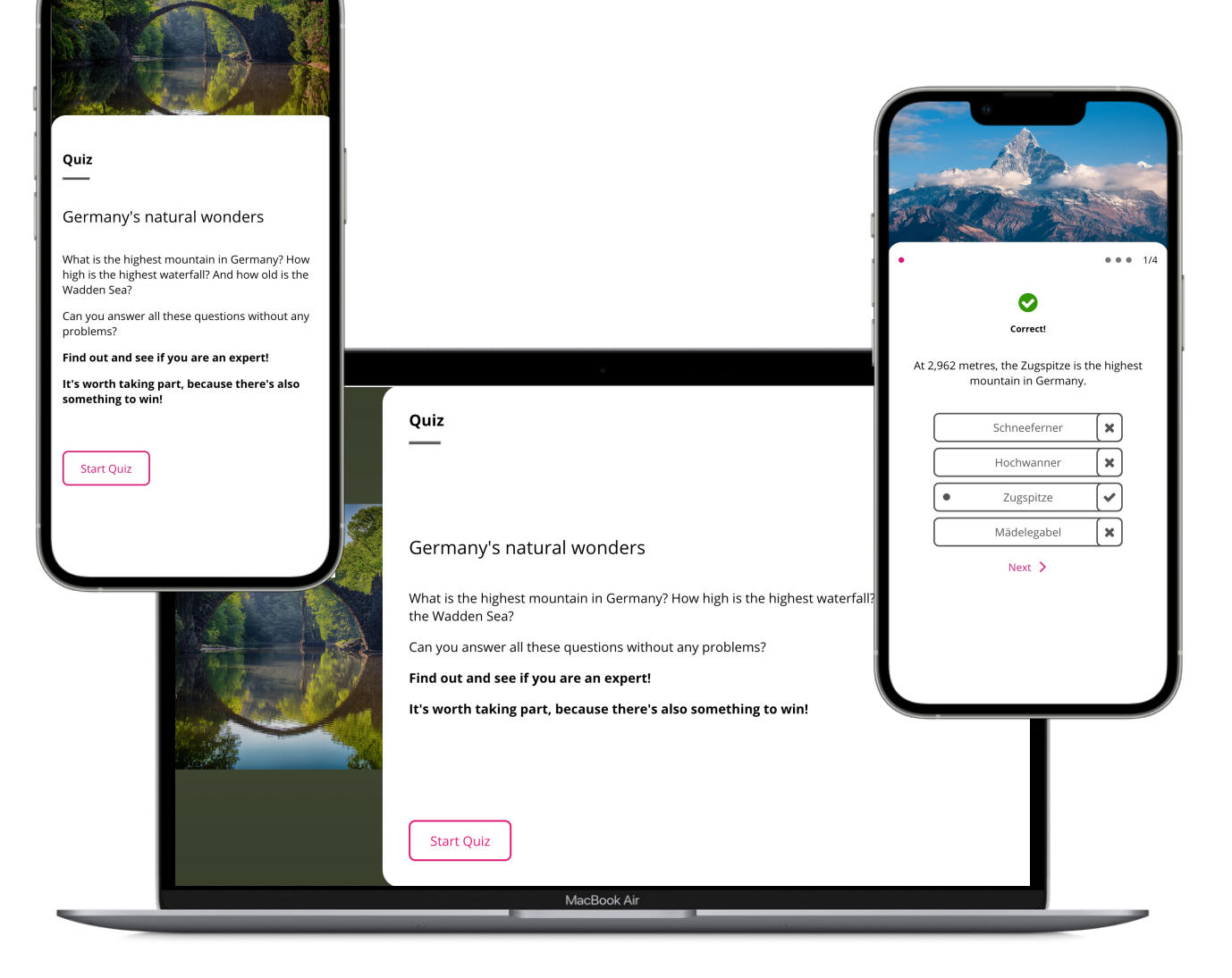

### Technologies: **Natille Staffbase**

## **Release Notes – Quiz 3.0 - Overview.**

### **NEW FEATURES**

- Using a quiz as a template for new quizzes / copying quizzes
- Display a ranking for participants at the end of the quiz
- **•** Individual scoring for each question in the quiz

### **IMPROVEMENTS**

Test mode optimization

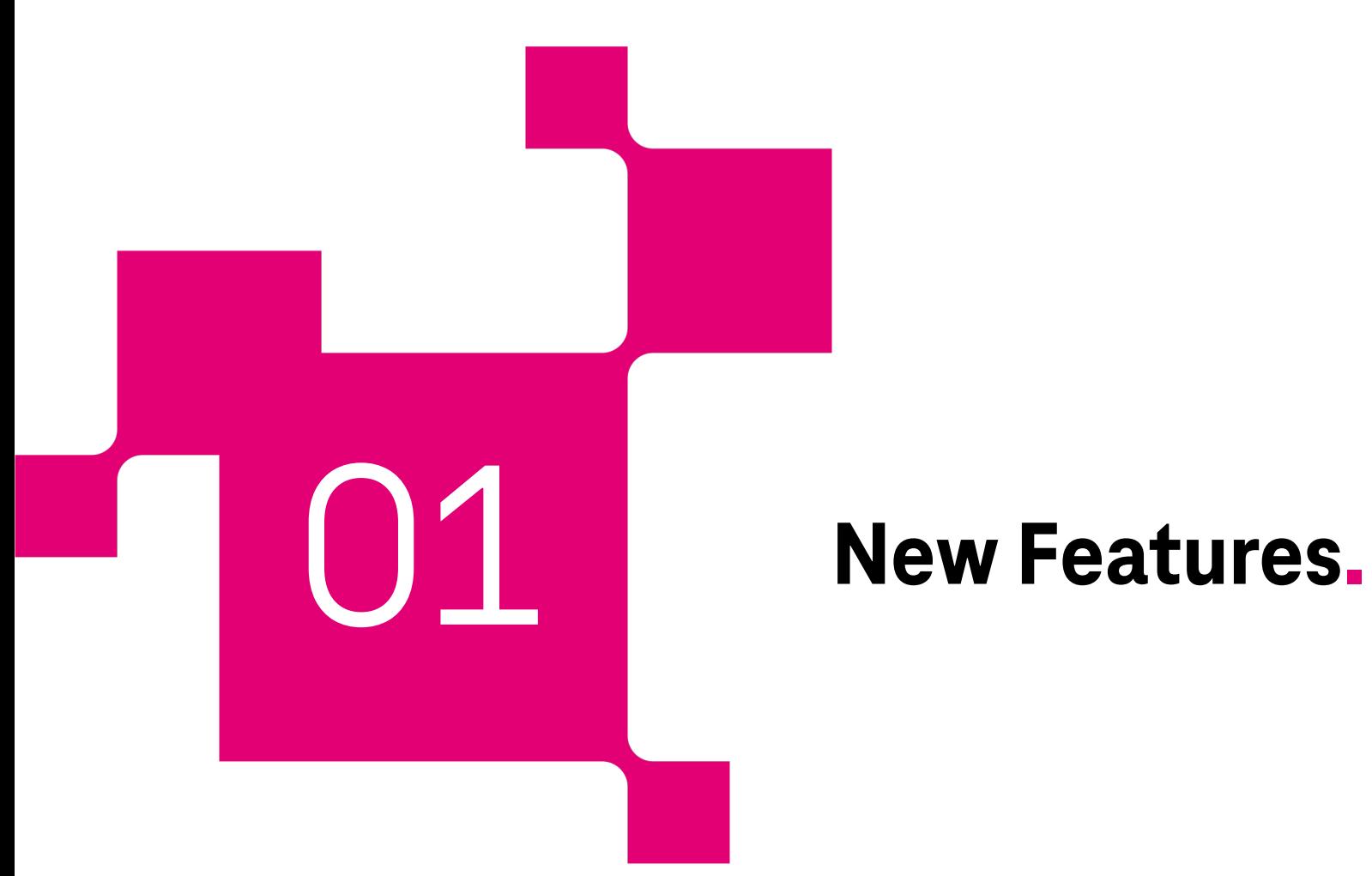

# **Quiz templates.**

When creating new quizzes, editors can now choose from existing templates.

Any existing quiz can be defined as a template by editors. This can be done by checking the appropriate box in the quiz general settings. Additionally a name for the template has to be defined.

### **Once a template is available, editors will be able to choose whether to use it when creating a quiz, orto start without one.**

Using this function, quizzes can easily be copied. It is also possible to release centrally prepared and edited quizzes for use by individual departments. The creation of a quiz from an existing template significantly accelerates the process of creating a quiz!

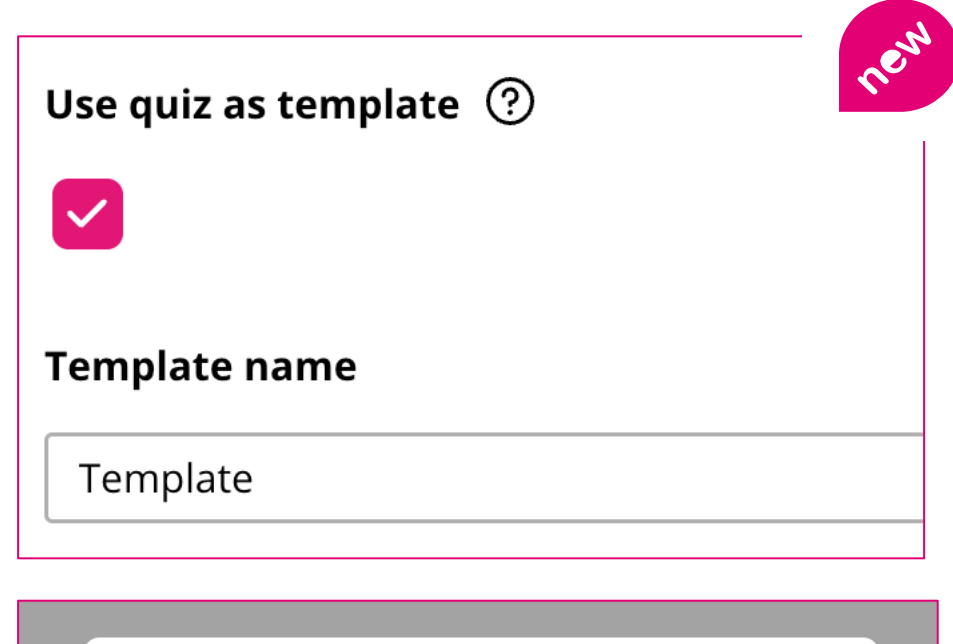

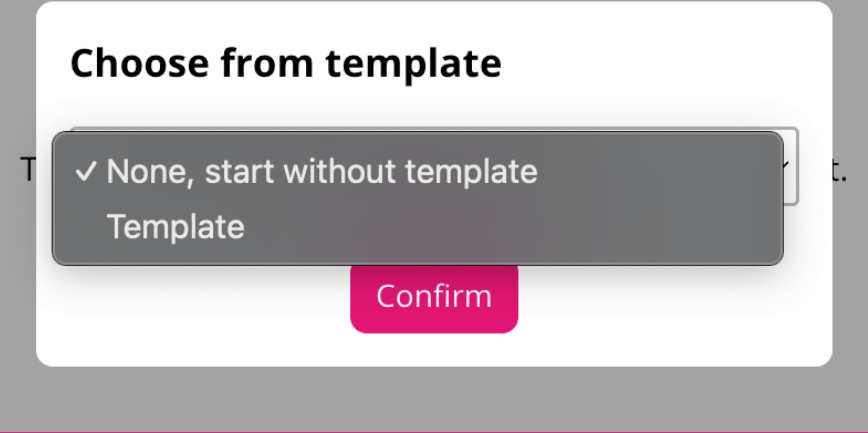

# **Display Ranking for Participants.**

The **new ranking feature at the end of each quiz** not only opens up insights into individual knowledge, but also exciting opportunities for team-oriented competition.

Your employees can now compare themselves directly with colleagues and conquer the r[ankings. This helps](mailto:plugins@telekom-mms.com) to transform the intranet or employee app into a lively and fun place for collaborative learning.

By the way: **The ranking is always updated live for editors in the editor view**. A comprehensive manual evaluation via the export of the data is therefore not always necessary!

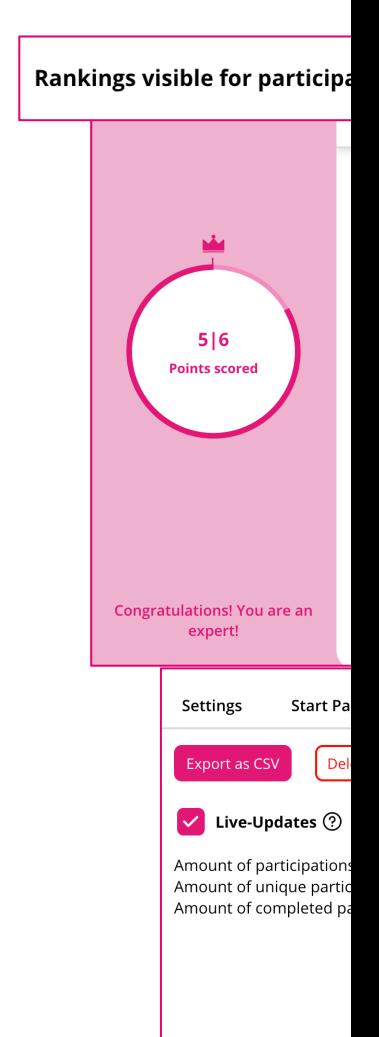

**Note:** The feature can be enabled or disabled in the settings of the quiz. For all existing quiz instances, the feature is disabled.

In order for avatars to be displayed in the ranking, the plugin needs an API token from the Staffbase or Haiilo platform. Contact us at plugins@telekom-mms.com if it is not yet stored for your environment.

# **Individual scoring for questions.**

Previously, it was not possible to change the number of points per question. With the update, we now offer the **possibility to individually set how many points are awarded for each question**. Thus, the weighting of the individual questions can be adjusted.

This option can be made by an editor when creating a question or by editing it afterwards. Per default, all questions are evaluated with one point.

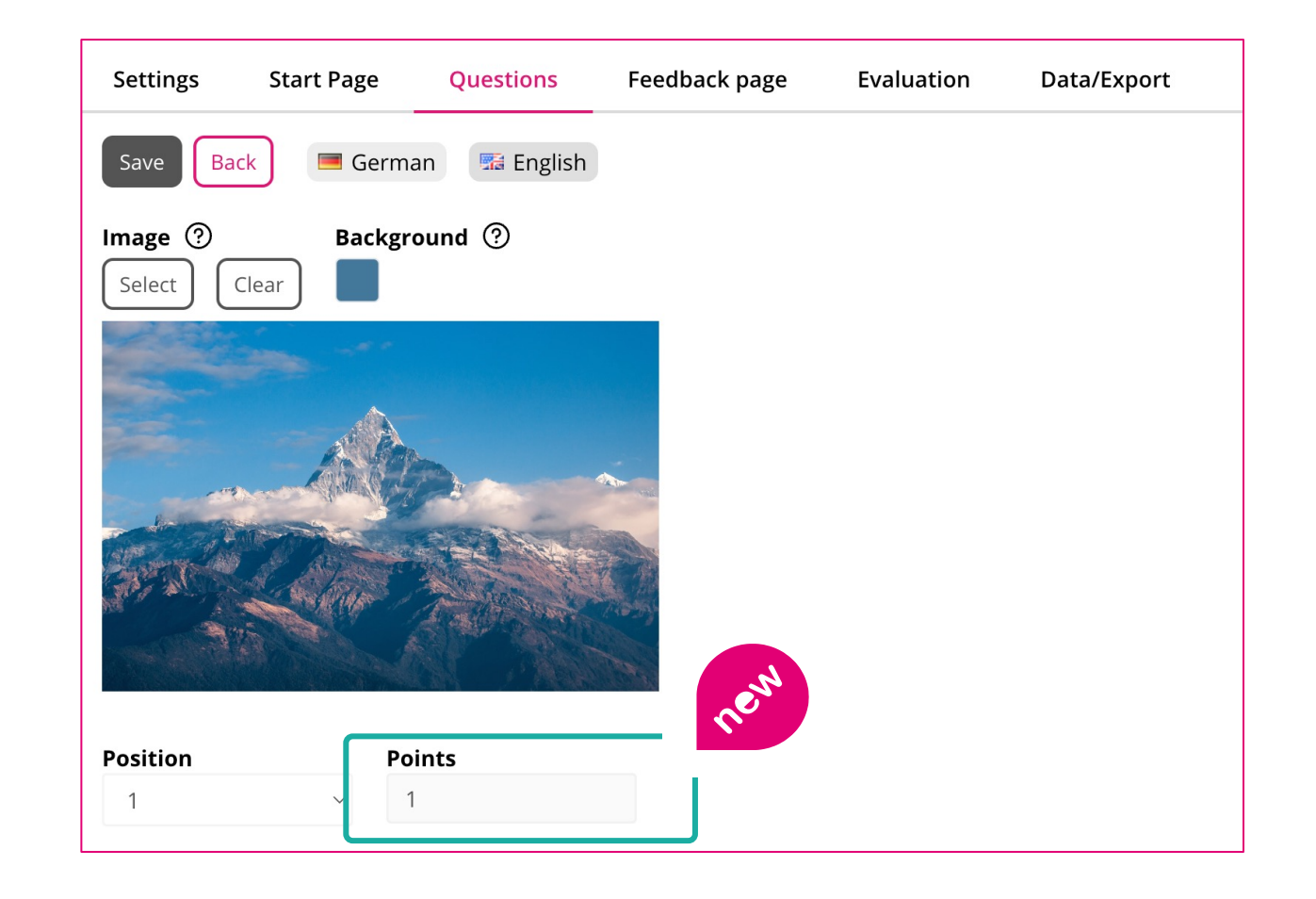

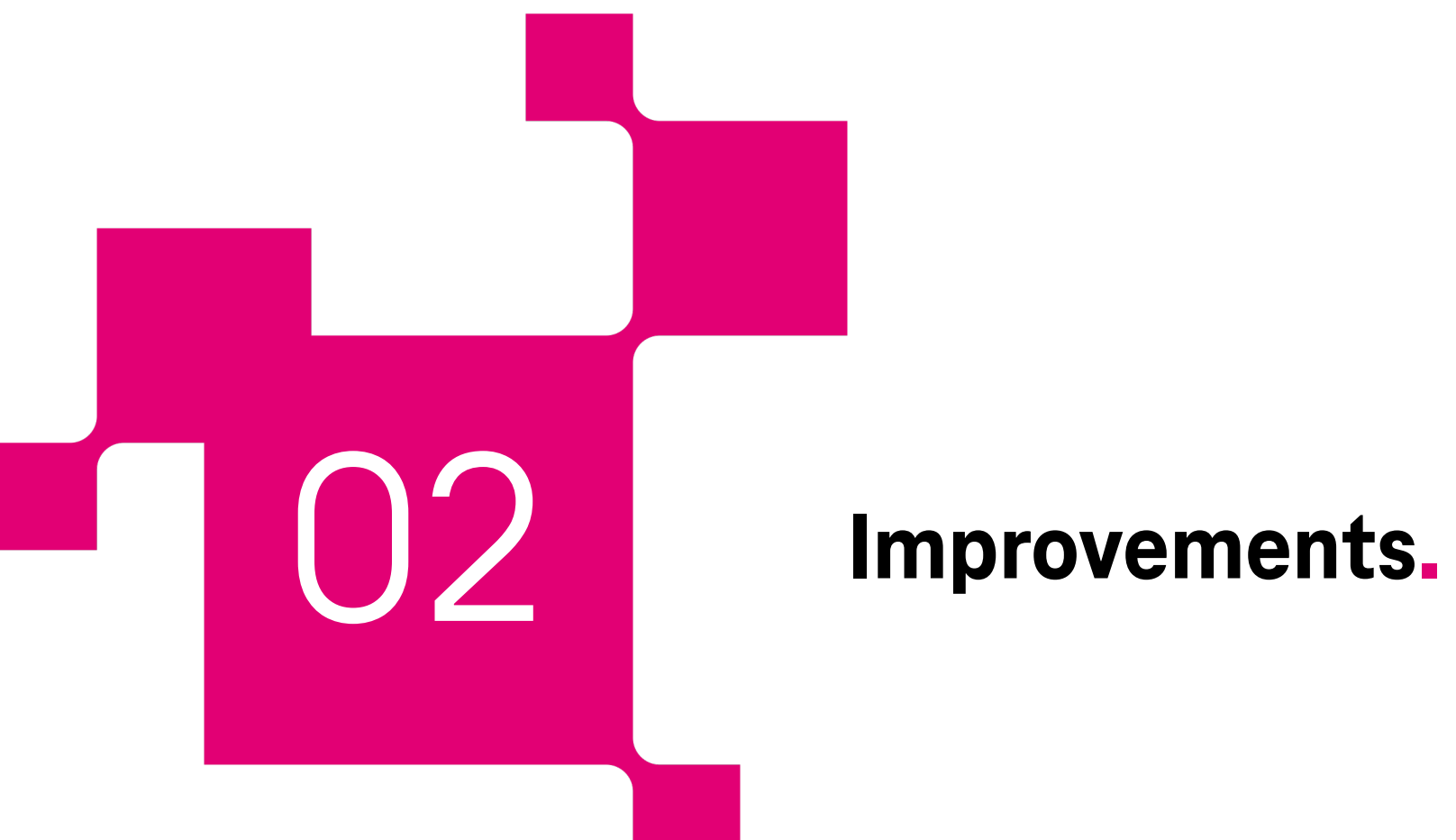

# **Optimization of test mode.**

The test mode is especially interesting for editors. When enabled, no data is stored in the quiz, so you can quickly make changes to the quiz.

Previously, the test mode was only accessible via a small setting. Now **an activated test mode is displayed more prominently, so that no answer is lost.**

**Note:** As soon as the quiz is in the so-called live mode, central content changes can no longer be made, so that the evaluation of the data cannot be falsified. This means that in order to be able to make changes to the content of the quiz, all answer data must first be deleted.

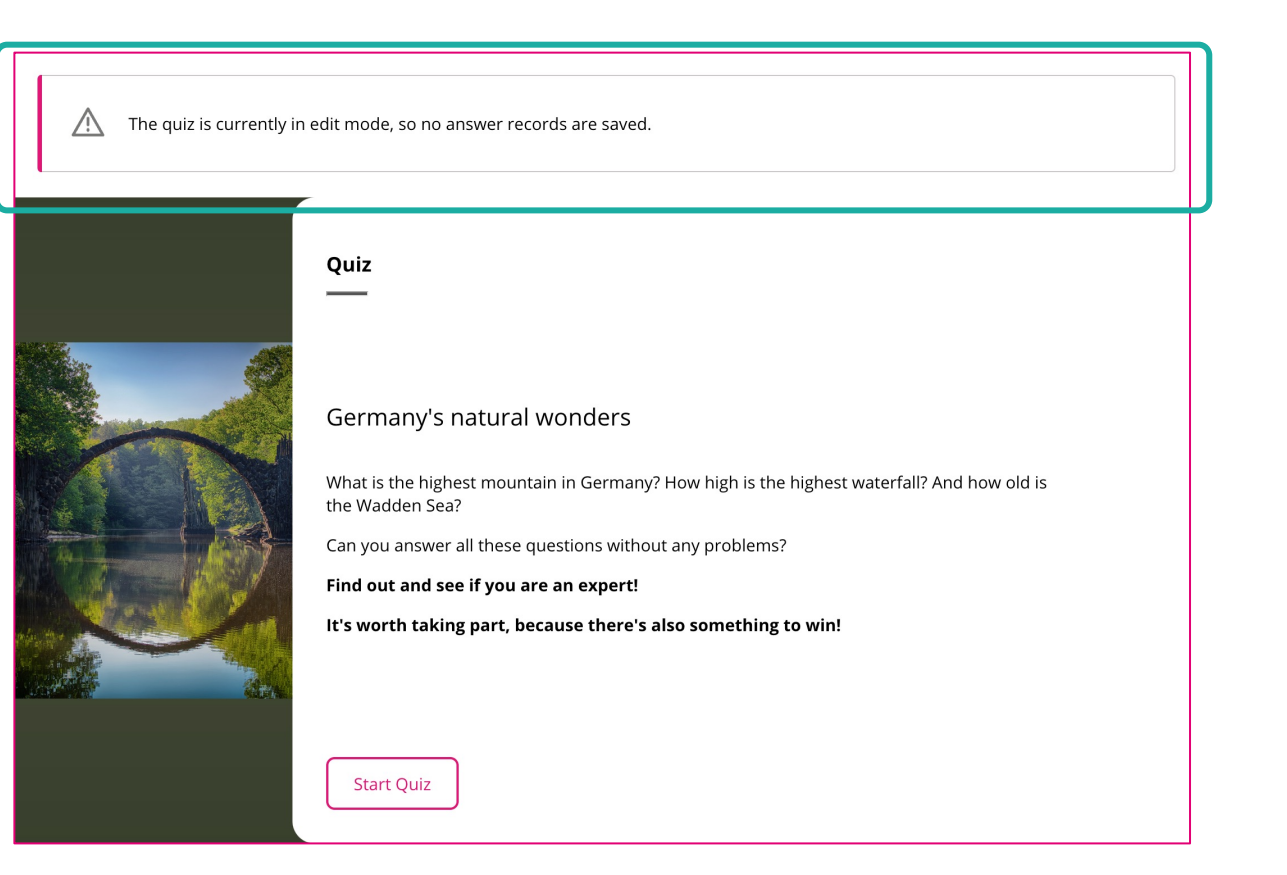

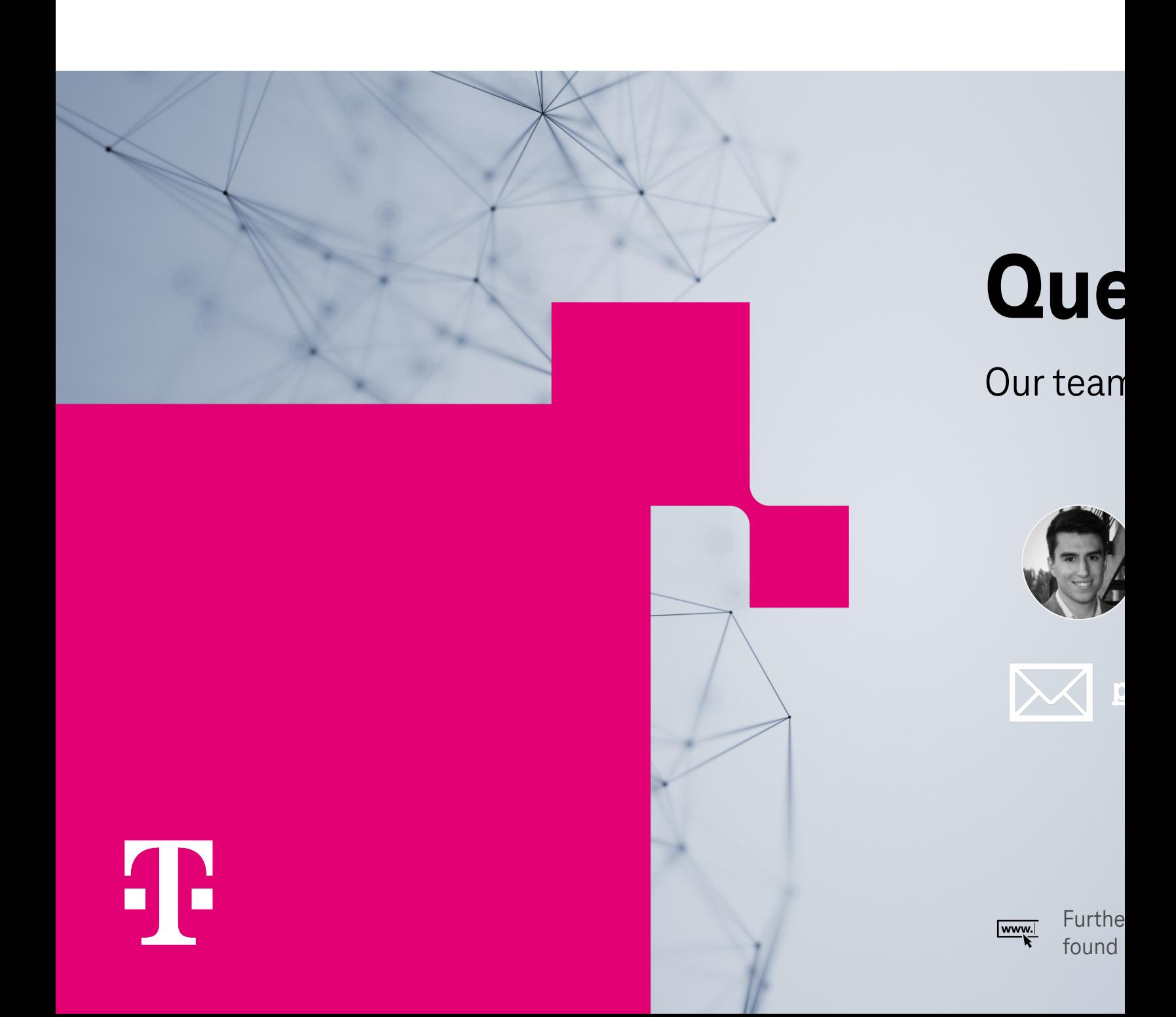